| Title:   | How to Upgrade Face Recognition<br>Termianl | Version: | v1.0   | Date: | 2018/6/25 |
|----------|---------------------------------------------|----------|--------|-------|-----------|
| Product: | Access Control Device                       | Page:    | 1 of 4 |       |           |

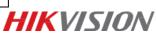

## Description

Face recognition terminals, K1T604/605/606 series or K5603-Z have two different firmware in device: MCU and ARM. ARM is for device program, MCU is for Micro-controller. We need upgrade both ARM and MCU when new version released, remember upgrade MCU first, then upgrade ARM. MCU needs SDK demo to upgrade, ARM can be upgraded by either SDKdemo or 4200.

## Steps

1. Add device to SDKdemo:

| ersion Info                                                |                                                                                         |  |
|------------------------------------------------------------|-----------------------------------------------------------------------------------------|--|
| build 20170329<br>HCNetSDK V5.2.7.20<br>PlayCtrl V7.3.2.80 | Config Preview Playback Management Others Product Related Exit                          |  |
| 😚 Device Tree(Right Click                                  |                                                                                         |  |
|                                                            | VCA Capacity     VCA Channel     0     Basic Behavior     0     Advanced Behavior     0 |  |
|                                                            | Full Behavior                                                                           |  |
|                                                            |                                                                                         |  |
|                                                            | Plate Local Node 605                                                                    |  |
|                                                            | Face Snap Device Address 10.9.98.100                                                    |  |
|                                                            | Perimeter Prisc Port 8000                                                               |  |
|                                                            | SMART+Load De Username admin Password                                                   |  |
|                                                            | Get IP of Device on DDNS Get IP                                                         |  |
|                                                            | Vca Chan Eq DDNS Address www.hiddns.com DDNS Port 80                                    |  |
|                                                            | Vca Key Pa Device Serial Number E0120110526CCRR403594603                                |  |
|                                                            | Diagnostic S Device Name/Alias                                                          |  |
|                                                            | Vca decor (IPserver use device name ,hiDDNS use alias)                                  |  |
|                                                            | Add Cancel Activate                                                                     |  |

2. Click **Management > Upgrade** to enter upgrade interface.

| 🛃 ClientDemo                                                               |                             |                                                                                                    |                                                                                                    |                 |                               |      |   |
|----------------------------------------------------------------------------|-----------------------------|----------------------------------------------------------------------------------------------------|----------------------------------------------------------------------------------------------------|-----------------|-------------------------------|------|---|
| Version Info<br>build 20170329<br>HCNetSDK V5.2.7.20<br>PlayCtrl V7.3.2.80 | Config Prev                 | view Playback                                                                                                    | Time Correcti                                                                                              |                 | duct Related                  | Exit |   |
|                                                                            | VCA Capacity<br>VCA Channel | 0     Basic Behavior       0     Prision Behavior       0     TPS       0     PDC       0     Face Recog       0     Face Snap and | Format<br>Reboot<br>Shut Down<br>Query Log<br>Device State<br>Restore Defau<br>Complete Res<br>Behavior [0 | ult             | or 0<br>0<br>0<br>0<br>0<br>0 |      | 1 |
|                                                                            | Vca Chan Control            | Pu Stream                                                                                                    | Target Add                                                                                                 | Restart Vca Lib |                               |      |   |
|                                                                            | Vca Key Param               | Vca Lib Version                                                                                                    | Other                                                                                                    | Vca Rule        |                               |      |   |
|                                                                            | Diagnostic Server           | Position Rule                                                                                                    | BV Calibration                                                                                             | BV Correct      |                               |      |   |
|                                                                            | Vca decode                  |                                                                                                    |                                                                                                    |                 |                               |      |   |

3. Upgrade MCU first, choose upgrade type as ACS, Acs No. as 20003, and choose MCU Net.bin

| Title:   | How to Upgrade Face Recognition<br>Termianl | Version: | v1.0   | Date: | 2018/6/25 |
|----------|---------------------------------------------|----------|--------|-------|-----------|
| Product: | Access Control Device                       | Page:    | 2 of 4 |       |           |

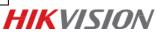

## firmware to upgrade.

| ClientDemo                                                                 |                                                                                                    |                                                                                                    |
|----------------------------------------------------------------------------|----------------------------------------------------------------------------------------------------|----------------------------------------------------------------------------------------------------|
| Version Info<br>build 20180119<br>HCNetSDK V5.3.5.15<br>PlayCtrl V7.3.5.30 | Config Preview Playback Management Others Product Related Exit<br>choose 'upgrade'                                                                                                    |                                                                                                    |
| Device Tree(Right Click     10.16.112.171     Graners1                     |                                                                                                    | PTZ<br>Up<br>Left Right<br>Down<br>Zoom +<br>Focus +<br>Focus +<br>Fris -<br>Preset I V<br>Preset I V<br>Prese |
|                                                                            | Play         Record         Snapshot         Create I Frame         Window         4         Network         More Realtime         Image: Create I Frame         Image: Create I Frame | Contrast                                                                                                    |
|                                                                            | Time State Operation Device Info Error Info A                                                                                                    | Local Log C Alarm Infc                                                                                                    |

| 🛃 ClientDemo                                                                                                  |                                                                                                    |                                                                                |                                                                                                    |                                                                                  |            |                                                             |
|----------------------------------------------------------------------------------------------------|----------------------------------------------------------------------------------------------------|--------------------------------------------------------------------------------|----------------------------------------------------------------------------------------------------|----------------------------------------------------------------------------------|------------|-------------------------------------------------------------|
| ClientDemo  Version Info build 20170329 HCNetSDK V5.2.7.20 PlayCtrl V7.3.2.80  Device Tree(Right Click I  605 | VCA Aarm Hoat   C<br>VCA Capacity<br>VCA Capacity<br>VCA Channel<br>Full Behavior<br>ITS<br>Plate<br>Face Sn<br>Perimete<br>SMART+Lo | DVR/NVR/DVS   CV<br>0 Basic<br>0 Prision<br>0 TPS<br>Update<br>rk LAN<br>Acs N | /R     Decode CFG     IPC/IPD CFG       Behavior     0       1 Behavior     0       0 Behavior     0       0 Beha | Advanced Behavior 0<br>ATM 0<br>TFS 0<br>ACS V<br>Keyboard V<br>506 K Browse     | Exit       | 1                                                           |
|                                                                                                    | Vea K<br>Diagno<br>Vea<br>Vea<br>18-06-26 00:37:02<br>18-06-26 00:37:01<br>18-05-26 00:37:01                                         | SUCC NET_DVR                                                                   | Exit<br>                                                                                                    | Device Info<br>[10.9.98.100]-[605]<br>[10.9.98.100]-[605]<br>[10.9.98.100]-[605] | Error Info | C Local Log C Alarm Info     Clean Save     Log Config test |

4. After MCU has been upgraded, then upgrade ARM. Choose upgrade type as ACS, Acs No. as 0, and choose ARM firmware to upgrade.

| Title:   | How to Upgrade Face Recognition | Version: | v1.0   | Date: | 2018/6/25 |           |
|----------|---------------------------------|----------|--------|-------|-----------|-----------|
|          | Termianl                        |          |        |       |           |           |
| Product: | Access Control Device           | Page:    | 3 of 4 |       |           | HIKVISION |
|          |                                 |          |        | _     |           |           |

| 💑 ClientDemo                                                               |                                                                                                    |                                                                                                    |
|----------------------------------------------------------------------------|----------------------------------------------------------------------------------------------------|----------------------------------------------------------------------------------------------------|
| Version Info<br>build 20180119<br>HCNetSDK V5.3.5.15<br>PlayCtrl V7.3.5.30 | Config Preview Playback Management Others Product Related Exit                                                                                                    |                                                                                                    |
| E Device Tree(Right Clck I<br>E 10.16.112.171                              | Remote Update       Network       LAN       Setup Network       upgrade       Firmware       C: Users (wuqanyi Desktop \560.3B)[F] (Jagrade torp       FuzzyUpgrade       Get upgrade info                                                                                                    | PTZ<br>Up<br>Left Right<br>Down<br>- Zoom +<br>- Focus +<br>+ Iris -<br>PTZ Speed 1 ▼<br>PTZ Sequence<br>1 ▼ Call Setup<br>PTZ Sequence<br>1 ▼ Call Setup Del<br>PTZ Pattern<br>ID 1 ▼ Start Stop<br>Delete Delete all<br>Tour Track stop<br>PTZ Park action<br>Fabble manual Track<br>Tvoe ▼<br>Brightness ↓<br>Contrast |
|                                                                            | Play         Record         Snapshot         Create I Frame         Window         4         Network         More Realtime         Image: Constraint of the state of the state of the s | Saturation                                                                                                    |

5. Reboot device after upgrade:

| Version Info              | 1                                                    |                   |                                   |                 |            |            |               |       |
|---------------------------|------------------------------------------------------|-------------------|-----------------------------------|-----------------|------------|------------|---------------|-------|
| build 20170329            | Config Prev                                          | riew Playback I   | Management Others                 | Product R       | lated      | Exit       |               |       |
| HCNetSDK V5.2.7.20        | Prev                                                 |                   | vanagement Others                 | Product Re      |            | Exit       |               |       |
| PlayCtrl V7.3.2.80        |                                                      |                   | Time Correction                   |                 |            |            |               |       |
| 🌍 Device Tree(Right Click | VCA Alarm Host DVF                                   | NVR/DVS CVR Decc  | Upgrade                           | 5 VIS           | DH         |            |               |       |
| 605                       | VCA Capacity                                         |                   | Format                            |                 |            |            |               |       |
|                           | VCA Channel (                                        | ) Basic Behavior  | Reboot                            | lavior          | 0          |            |               |       |
|                           | Full Behavior                                        | Prision Behavior  | Shut Down                         |                 | 0          |            |               |       |
|                           | ITS                                                  | D TPS             | Query Log                         |                 | 0          |            |               |       |
|                           | Plate                                                | PDC               | Device State                      | d Recog         | 0          |            |               |       |
|                           | -                                                    |                   | Restore Default                   | a necog         | 1-         |            |               |       |
|                           | Face Snap 0                                          | Face Recog        | Complete Restore                  |                 | 0          |            |               |       |
|                           | Perimeter Prison                                     | Face Snap and Beh |                                   | Мар             | 0          |            |               |       |
|                           | SMART+Load Detection 0                               | SMART+Face Dete   | ction 0 SMA                       | RT+Heat Map     | 0          |            |               |       |
|                           | 1                                                    |                   |                                   |                 |            |            |               |       |
|                           | Vca Chan Control                                     | Pu Stream         | Target Add F                      | lestart Vca Lib |            |            |               |       |
|                           | Vca Key Param                                        | Vca Lib Version   | Other                             | Vca Rule        |            |            |               |       |
|                           |                                                      | Position Rule     | BV Calibration                    | BV Correct      |            |            |               |       |
|                           | Diagnostic Server                                    |                   |                                   |                 |            |            |               |       |
|                           |                                                      |                   |                                   |                 |            |            |               |       |
|                           | Vca decode                                           |                   |                                   |                 |            |            |               |       |
|                           |                                                      |                   |                                   |                 |            |            |               |       |
|                           |                                                      |                   | ]                                 |                 |            |            |               |       |
|                           |                                                      |                   |                                   |                 |            |            |               |       |
|                           |                                                      |                   |                                   |                 |            |            |               |       |
|                           |                                                      |                   |                                   |                 |            |            |               |       |
|                           |                                                      |                   | /                                 |                 |            |            |               |       |
|                           |                                                      |                   |                                   |                 |            |            |               |       |
|                           | Vca decode           Time         S                  | itate Operation   |                                   | Device Int      |            | Error Info | G Local Log C | Alarm |
|                           | Time         S           18-06-26 00:37:02         S |                   | Progress= [100]<br>Progress= [68] |                 | 100]-[605] | Error Info | C Local Log C | Alarm |

| Title:   | How to Upgrade Face Recognition<br>Termianl | Version: | v1.0   | Date: | 2018/6/25 |
|----------|---------------------------------------------|----------|--------|-------|-----------|
| Product: | Access Control Device                       | Page:    | 4 of 4 |       |           |

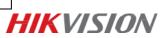

## First Choice for Security Professionals *HIK*VISION Technical Support